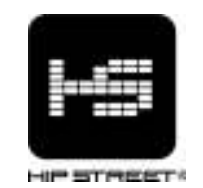

# **Instruction Manual HS-T28 MP4 Player**

Thank you for your purchase of this Hip Street MP4 player and we hope you enjoy using it. Please visit our website at www.hipstreetonline.com.

Please ensure that you fully read and understand the information with this instruction manual prior to using your product. It is advised that you keep this instruction manual in a safe place for future reference. We sincerely hope that this high quality product offers you endless hours of entertainment.

# **Important safety precautions**

- ' Always follow these basic safety precautions when using your player. This will reduce the risk of product damage and personal injury.
- ' Do not disassemble, repair or modify the player by yourself. Refer servicing to qualified personnel.
- ' Do not dispose of the player in fire to avoid explosion.
- ' Keep the player away from direct sunlight or heat source.
- ' Do not expose the unit to rain or moisture to avoid any malfunction.
- ' Do not use the player in a rather dry environment to avoid static.
- Never apply heavy impact on the player like dropping it or placing it on a magnet.
- Clean only with a dry cloth. Make sure the player is turned off before cleaning. Do not use liquid cleanser.
- ' Be sure to back up your files. We will not be liable for the loss of data due to improper operation, repair or other causes.

## **Precautions in using the earphones**

- Do not use the player with earphones while driving an automobile or riding a bicycle.
- ' To avoid an accident, do not turn up the volume of the earphones too high while walking.
- ' It's not recommended that you use the earphones at a high volume for an extended time as this may cause hearing damage.

# **Features**

- 4GB memory capacity
- ' Sleek MP4 / MP3 / WMA /WAV Player
- ' Video / Music / Photos
- ' Built-in Re-Chargeable battery
- $\bullet$  1.8" LCD Display
- FM Radio & recording
- ' Works as a memory storage device (USB flash drive)

# **Diagram**

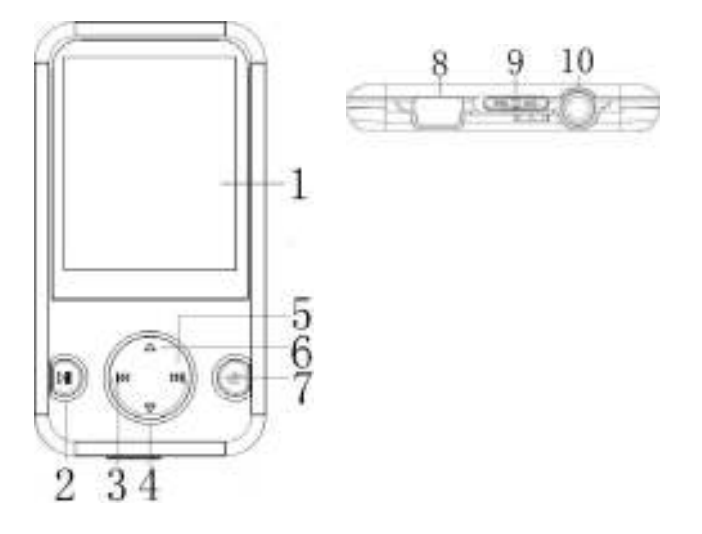

- **1) LCD**
- **2) PLAY KEY**
- **3) He Last /Backward**
- **4) Volume Decrease**
- **5)** < **Next/Forward**
- **6) Volume Increase**
- **7) MENU**
- **8) USB Interface**
- **9) ON/OFF**
- **10) Earphone Jack**

## **Connecting with the Computer**

## **System requirements**

Your computer system must meet the following specifications:

- Pentium III or above
- ' Microsoft Windows 2000/ME/XP/Vista
- ' 120MB of available hard disk space
- ' USB port supported

# **Connecting the player to computer**

Before connecting the player, make sure your computer is powered on.

1. Insert the USB cable provided into the player and computer.

2. For Windows, the computer system detects "New hardware" and starts to install the driver automatically. Wait for the system to finish the installation. When it has finished, a new "Removable Disk" will be created in "My Computer".

# **Loading files to the player**

To download the MP3, Video or Photo files from your computer, perform the following steps. **NOTE: Video files must be converted using supplied convertor software before they can be downloaded onto the player.**

- 1. Open Windows Explorer or My computer. "Removable Disk" will be displayed.
- 2. Select the files on your computer and simply move it into the "Removable Disk" in the usual way (drag-and-drop or copy-and-paste). After copying is completed, the data will be available on the MP4 player.

## **Note:**

' Do not disconnect the player during loading. It may cause malfunction of the player and the files may not copy correctly.

# **Disconnecting the player**

After completing the file transfer, safely disconnect the MP3 player.

- 1. Double click the green arrow "Safety Remove Hardware" in the taskbar on the bottom right of the window.
- 2. Select "USB Device" and click "Stop".
- 3. When the "Stop a Hardware device" appears, click "OK" to disconnect the USB mass storage device. Then you can unplug the player safely.

# **Mass Storage**

The MP4 player can be used to store any type of file as a USB flash drive. It can, for example, be used to simply transfer files from one computer to another or as a back-up device.

# **Charging the battery**

The battery of the player is charged automatically when the player is connected to the computer. Ensure the computer is turned on. The battery of the player is 80% charged in about one hour and fully charged in about two hours. If you charge the player while loading files to the player, it may take longer time to charge. While charging, the indicator flashes slowly. When the player is fully charged, the icon on the screen will be green in colour.

# **Button Definitions:**

- On-power on, Off-power off
- ► II Press and hold to turn power ON / OFF, Press once to pause.

Press ► II once to select, Press and hold "M" to get back to the main menu

- Press once for previous track/previous song/volume down. Press and hold to reverse.

- Press once for next track/next song/volume up. Press and hold to fast forward.

'+' or '-' - Volume select.

• How to use keys

There are two ways:

Press Once: Press and release at once

Press and Hold: Press and hold for about 2 seconds, then release.

# **Main Functions:**

## ' **Music Mode**: Music play interface:

' Please follow the steps below to play your music:

Turn the player ON. Press and hold " $\blacktriangleright$  II" to turn the player ON. Press " $\blacktriangleright$  II" to enter into music play interface, then press " $\blacktriangleright$  II" to start playing your music.

Selecting a song: Press ">>" once to go to the next song, Press " $\textsf{14}$ " once to go to the previous song.

Adjusting the Volume: Press  $4+7$  to increase; Press  $4+1$  to decrease.

# ' **Repeat Mode**

Press the **MENU** key to enter the **Sub-MENU** while music is playing, select **Repeat**, then press

# "It" to enter and select the Repeat mode desired. Press "MENU" to exit after your selection.

## ' **Equalizer ("EQ") Mode**

Press the **MENU** key to enter the **Sub-MENU** while music is playing, Select EQUALIZER and then select the EQ mode desired. Press "M" to exit after your selection.

' **Lyrics Display:** Displaying the name of the song and lyrics

This machine can support "\*.LRC" format files that display lyrics.

In order to display the lyrics of a song, the filename of the lyric file should be the same as the name of the song.

For example:

If the name of the song is: Let it be.mp3

Then the lyrics filename should be: Let it be.lrc

Basically the file name needs to be the same and the file extensions would be different. If the player detects that there is an .lrc file in the same folder as the .mp3 file that is playing, it will automatically display the lyrics.

# ' **Video Mode**

1. From the main menu, select **Movie** mode, then press the HI key to enter.

2. The 1st file in the folder starts playing. Press M once to go to the submenu and you will see an option to view files in a folder list.

2 Press the " $\mathsf{M}$ " or " $\mathsf{M}$ " key to select a video file, then press the  $\mathsf{M}$  key to play the file. 3 Press the  $\blacktriangleright$  key to stop playing and press M to get back to the Video Mode interface.

## ' **Record Mode**

1. Start at the main menu of record mode

2. Press ►II once to enter the recording sub-menu. Press "M" once and select **Rec Type**,

By pressing  $\blacktriangleright$  at the choice you make. Once selected, you will be returned to the record mode.

3. Press ►II once to start or pause/stop recording.

4. Press and hold "M" and the recording will be saved as a voice file.

5. If you would like to play this recorded file, you will need to proceed to the Voice menu and play this file.

## ' **Playing your Recording**

1. Start at the main menu of Voice mode.

2. Press ►II once to enter the Voice sub-menu.

3. The 1st file in the folder shows up on the screen. Press M once to go to the submenu and you will see an option to view files in a folder list. Choose the file you want to hear.

3. Press ►II once to start playing your recording. Press and hold "M" to stop and exit.

## ' **FM Mode [Please ensure you are close to a window to receive clear FM signals]**

1. Start at the main menu of FM Radio. Press I to enter.

2. The player will start playing music from the last station played.

3. Auto search: Press and hold " $W$ " key. The player will search and save channels from 87.0 108.0.

4. **Manual search**: When FM is playing, press the "INe" or "INe" key once move forward or backward to scan.

5. **Save station**: Press the **MENU** key once you have found a station you want to save, select **Save** and then press "**M**" to save the station.

6. **Playing saved stations:** To select the saved station (if there are more than one saved FM station), press the HI key to move from one to the next saved station.

7. **FM Recording**: While the station desired is being played, press the "M" key once to enter the FM sub-menu. Press the "Wh" key to select "Record" then press II key enter in, press I to start recording. Press II key to pause or stop recording and press and hold the "M" key to save and exit.

## ' **E-BOOK (Reading Text files)**

1. From the main menu, select the "E-book" and press I to enter.

2. The player will start displaying the E-book from the last file viewed. Press M once to go to the submenu and you will see an option to view files in a folder list. Choose the file you want to read. 3. Press  $\blacktriangleright$  to select a text file from the folder and press " $\blacktriangleright$  i" to read.

4. To select options Press **M** to go back to the file list. Now press the "M" key to enter a sub-menu. Press " $W$ " key to select "Play set" (short for Play Settings) and then select from one of 2 options. "Manual play" or "Auto play". If you choose 'Auto Play' it will as you to specific a time delay. Press  $\blacktriangleright\blacktriangleright$  to choose accordingly and then Press  $\blacktriangleright\!\!\!\!\dashv$  key to confirm.

5. When in the E-Book submenu, you also have options to delete files that are not needed. If you decide to delete a file, you will be asked to confirm deletion. Please select as desired.

## ' **Viewing Photos**

1. From the main menu, select the "Viewing Pictures" and press II to enter.

2. The player will display a list of files. Choose the file you want to view by pressing  $\blacktriangleright$ II.

3. To select options Press M to go back to the file list. Now press the "M" key to enter a sub-menu. Press "  $\blacktriangleright$  " key to select "Play set" (short for Play Settings) and then select from one of 2 options. "Manual play" or "Auto play". If you choose 'Auto Play' it will as you to specific a time delay. Press  $\blacktriangleright$  to choose accordingly and then Press  $\blacktriangleright$  key to confirm.

5. When in the Viewing pictures submenu, you also have options to delete files that are not needed. If you decide to delete a file, you will be asked to confirm deletion. Please select as desired.

### ' **Setup: System Settings.**

**Date & Time:** Press '+' or '-' key to change values and use the " $\mathbf{M}$ " or " $\mathbf{M}$ " to move from

Year, Month, Day, Hour, Minute & Second fields.

**▶ LCD set: Press III to enter the submenu and then press "** $M$ **" or "III" to make changes to the** "Black Screen time". Press '**M**' once done to save your selections.

**Language:** This unit supports 19 languages. Press "**N**" or "**W**" to select desired language, then press  $\blacktriangleright$  to confirm

' **Power saving:** There are two power saving settings. "Off time" and "Sleep time".

**Off Time** is used to turn the screen off if there are no buttons being pressed.

**Sleep Time** is simply based on a time that you choose for the screen to go off.

' **Replay mode:** The replay function may be set to either Manual replay or Auto replay.

## ' **Delete Music / E-Book / Pictures / Video files**

When you are within the respective menu's, you may press the "M" key when the file has stopped being played. You will see a submenu and you can delete files in this submenu. Once you choose to Delete a file, you will be asked to confirm your choice.

## ' **Formatting your player.**

When you connect to a computer, you can format your player. You will be able to view your player as a 'Removable Hard Drive'. Highlight the Drive and then right click your mouse button to get an option to Format your player.

Warning! Please ensure you back up important files before you format your player as formatting your player will delete all files on the player.

# **Converting video to be played on this player**

Please follow the steps below in order to successfully convert video files to be played on your player. (Conversion is done on your computer only. Once the file is converted, you then have to copy it onto your player to watch it on your player)

1. Install the 'Conversion' software that is provided on the disc that accom panies this player.

2. Once the software has been installed, please double click the conversion software icon on your computer to get started.

3. Select the "Source File" to be converted.

4. You may make relevant selections on options as available before you start conversion

5. You will have to specify where the file is to be saved and a file name for the converted file. At this point if there are more options to be selected, please select as desired and proceed to the next step.

 6. Click "Convert Now" or "OK' to start the conversion process. Once the conversion is completed, the indicator will show '100% com plete'. This file is now ready to be played on your MP4 player. Please connect your player to the computer, and then copy this file to your player to watch the video.

# **Trouble shooting**

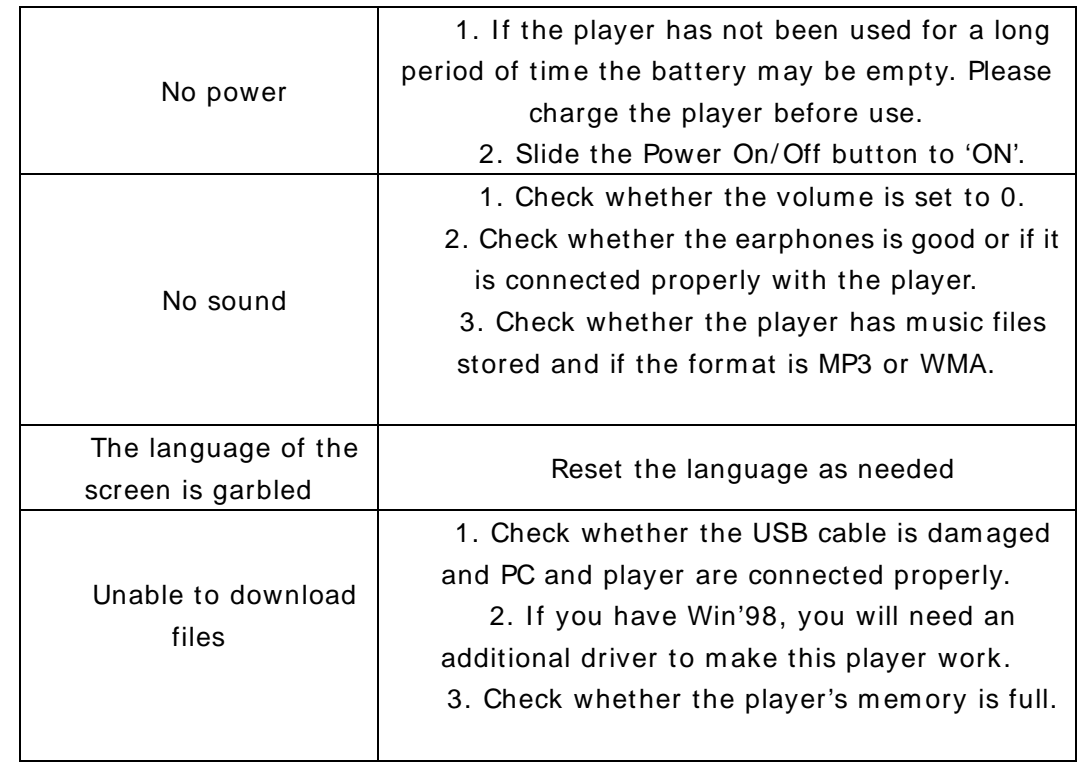

# **Need assistance? Please call us!**

If you encounter any difficulties with this product, please visit our website at www.hipstreetonline.com and review our support section or call us. Our representatives are ready to help you with any questions about your product. We can guide you through connections, first-time use, or any of the features. Just give us a call or send us an email.

Customer & Technical Support: **1-888-4KOBIAN** or **1-888-456-2426** Monday through Friday: 8:30am – 5:00pm EST Email: **support@hipstreetonline.com**

**We want you to start enjoying your product right away!**

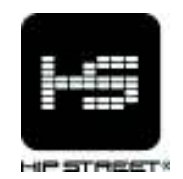

# **Guide d'utilisation HS-T28 Lecteur MP4**

Nous vous remercions d'avoir acheté ce lecteur MP4 Hip Street et nous espérons que vous en profiterez au maximum. Veuillez visiter notre site Web : www.hipstreetonline.com.

Les images de l'écran d'affichage que contient ce guide d'utilisation servent à titre indicatif seulement; les images réelles peuvent varier.

Veuillez vous assurer de lire et de comprendre les informations contenues dans ce guide d'utilisation avant d'utiliser cet appareil. Nous vous recommandons de conserver ce guide d'utilisation et de le conserver précieusement pour référence ultérieure. Nous espérons sincèrement que cet appareil de haute qualité vous procurera des heures de plaisir.

## **Mesures de sécurité importantes**

- ! N'utilisez pas l'appareil dans des endroits où la température est extrêmement chaude, froide, les endroits poussiéreux ou humides.
- ! Ne démontez pas l'appareil. Veuillez communiquer avec notre service de soutien à la clientèle si vous avez besoin de service.
- ! N'incinérez pas le lecteur afin d'éviter les explosions.
- ! Conservez le lecteur à l'écart des sources de chaleur et des rayons directs du soleil.
- ! Veuillez éloigner le lecteur des rayons directs du soleil ou des sources de chaleur.
- ! N'utilisez pas le lecteur dans un environnement sec et statique.
- N'appliquez pas de pression sur l'appareil, ne l'échappez pas et ne le déposez pas sur un aimant.
- Nettoyez-le à l'aide d'un chiffon sec. Assurez-vous que le lecteur est hors fonction avant de procéder au nettoyage. N'utilisez pas de nettoyant liquide.
- ! Assurez-vous d'effectuer la sauvegarde de vos fichiers. Nous ne serons pas tenus responsables de la perte de données causées par un fonctionnement incorrect, une réparation ou autres causes.

## **Précautions pendant l'utilisation d'écouteurs**

! N'utilisez pas le lecteur avec des écouteurs pendant que vous conduisez un véhicule ou une bicyclette.

- ! Afin d'éviter un accident, ne réglez pas le volume à un niveau élevé pendant une longue période, car ceci pourrait causer des dommages à l'ouïe.
- · Il n'est pas recommandé que vous utilisiez les écouteurs à un niveau de volume élevé pendant une période prolongée, ceci pourrait causer des dommages à votre audition.

## **Fonctions**

- ! Capacité de mémoire de 4 Go
- Lecteur MP4/MP3/WMA/WAV profilé
- ! Vidéo/musique/photos
- · Pile rechargeable intégrée
- Écran ACL de 1,8 po
- Radio FM et enregistrement
- · Haut-parleur intégré
- ! Fonctionne en tant que mémoire de stockage flash USB

## **Schéma**

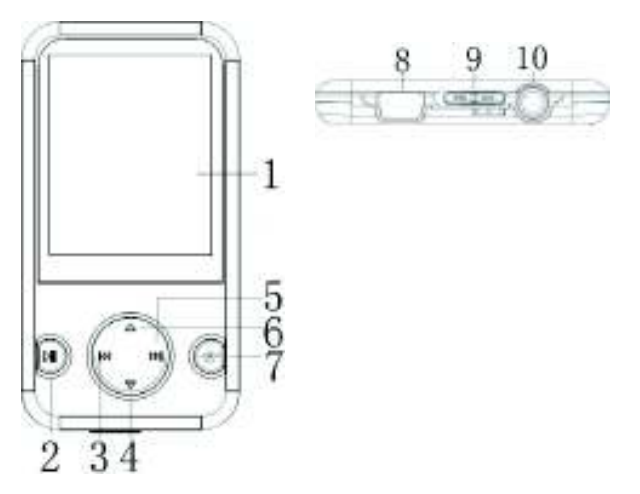

- **1) Écran ACL**
- **2) Touche PLAY**
- **3) Touche dernière/arrière** !
- **4) Diminution du volume**
- **5)** Touche suivante/avant  $M$
- **6) Augmentation du volume**
- **7) MENU**
- **8) Interface USB**
- **9) Mise EN/HORS FONCTION**
- **10) Prise d'écouteurs**

**Connexion à un ordinateur** 

## **Exigences du système**

Votre ordinateur doit rencontrer les spécifications suivantes :

- Pentium III ou supérieur
- Microsoft Windows 2000/ME/XP/Vista
- $\bullet$  120 Mo d'espace libre sur le disque dur
- Port USB

## **Brancher le lecteur à votre ordinateur**

Avant de brancher le lecteur, assurez-vous que votre ordinateur est en fonction.

- 1. Insérez le câble USB inclus avec votre lecteur dans la prise USB de votre ordinateur.
- 2. Sous Windows, l'ordinateur détectera un nouveau périphérique et débutera automatiquement l'installation du pilote. Attendez que le système termine l'installation. Lorsque terminé, un nouveau disque amovible sera créé sur "Mon ordinateur ".

#### **Chargement de fichiers dans le lecteur**

Pour télécharger les fichiers sur votre ordinateur, procédez comme suit :

## *REMARQUE : Les fichiers vidéo doivent être convertis à l'aide d'un logiciel de conversion avant de les télécharger dans le lecteur.*

- 1. Ouvrez Windows Explorer sur "Mon ordinateur". "Disque amovible" sera affiché.
- 2. Sélectionnez les fichiers sur votre ordinateur et déplacez-les dans le "Disque amovible" de la manière habituelle (glisser-copier ou copier-coller). Dès que la copie est terminée, les données seront disponibles sur le lecteur MP3.

### **Remarque :**

! Ne débranchez pas le lecteur pendant le chargement. Ceci pourrait causer un mauvais fonctionnement du lecteur et des fichiers.

## **Débrancher le lecteur**

Après avoir complété le transfert des fichiers, débranchez le lecteur MP4.

- 1. Double-cliquez sur la flèche verte "Retirer le disque amovible" dans la barre d'outils au bas de la fenêtre.
- 2. Sélectionnez "Dispositif USB" et cliquez sur "Arrêt".
- 3. Lorsque "Arrêt du dispositif amovible" apparaîtra, cliquez sur "OK" pour débrancher le dispositif USB. Débranchez le lecteur.

#### **Stockage de masse**

Le lecteur MP4 peut être utilisé en tant que mémoire flash USB. Il peut être utilisé par exemple pour transférer des fichiers d'un ordinateur à l'autre ou en tant que dispositif de sauvegarde.

### **Recharge des piles**

La pile de ce lecteur se recharge automatiquement dès qu'il est branché à l'ordinateur. Assurez-vous que l'ordinateur est en fonction.

La pile du lecteur est chargée à 80% après environ une heure et pleinement chargée après environ deux heures. Si vous chargez le lecteur pendant le téléchargement des fichiers dans le lecteur, le processus de recharge pourrait être plus long.

Pendant la recharge, le voyant clignotera lentement. Lorsque le lecteur est pleinement chargé, le voyant cessera de clignoter et s'illuminera en vert.

#### **Définition des touches**

 $\bullet$  Mise en/hors fonction

!#- Appuyez et maintenez enfoncée pour mettre l'appareil EN/HORS fonction et une fois pour effectuer une pause.

Appuyez une fois sur ▶ II pour effectuer une sélection et maintenez **M** enfoncé pour retourner au menu principal.

144- Appuyez une fois pour sélectionner la piste/chanson suivante ou pour diminuer le volume. Maintenez enfoncée pour reculer rapidement.

- Appuyez une fois pour sélectionner la piste/chanson suivante ou pour augmenter le volume. Maintenez enfoncée pour avancer rapidement.

Appuyez sur '+' ou '-' – pour régler le niveau de volume.

• Comment fonctionnent les touches

Elles fonctionnent de deux manières :

Une pression : Appuyez et relâchez.

Maintenez enfoncée : Appuyez et maintenez enfoncée pendant environ 2 secondes, puis relâchez-la.

#### **Fonctions principales :**

! **Mode musical** : Interface de lecture musicale :

! Veuillez procéder tel que décrit ci-dessous pour écouter votre musique :

Mettez le lecteur en fonction. Maintenez la touche  $\mathbf{H}$   $\mathbf{H}$ " enfoncée pour mettre le lecteur en fonction. Appuyez sur la touche **M** pou accéder à l'interface musicale et appuyez sur la touche "> Il " pour débuter la lecture musicale.

Sélection d'une chanson : Appuyez une fois sur la touche ">>" pour accéder à la prochaine chanson, appuyez une fois sur la touche "Ke" pour retourner à la chanson précédente.

Réglage du volume : Appuyez une fois sur la touche "+" pour augmenter le volume; appuyez sur "-" pour le diminuer.

## ! **Mode de répétition**

Appuyez sur la touche **MENU** pour accéder au **sous-menu** pendant la lecture, sélectionnez Repeat, et appuyez sur "
il pour accéder à au mode de répétition désiré. Appuyez sur "MENU" pour quitter après la sélection.

#### ! **Mode de l'égaliseur "EQ"**

Appuyez sur la touche **MENU** pour accéder au **sous-menu** pendant la lecture, sélectionnez Eugalizer, et appuyez sur "
I' pour accéder au mode de l'égaliseur désiré. Appuyez sur "MENU" pour quitter après la sélection.

! **Lyrics Display:** Displaying the name of the song and lyrics

! **Affichage des paroles :** Permet d'afficher le titre de la chanson et les paroles.

Cet appareil supporte les fichiers en format "\*.LRC" qui permettent l'affichage des paroles. Pour que les paroles puissent s'afficher, le titre de la chanson doit être le même que le nom de la chanson.

Par exemple :

Si le titre de la chanson est : Let it be.mp3

Le titre des paroles de la chanson devra être : Let it be.lrc

En fait, le nom du fichier doit être le même, mais l'extension doit être différente. Si le lecteur détecte un fichier .lrc dans le même dossier que le fichier .mp3 en cours de lecture, il affichera automatiquement les paroles.

#### ! **Mode vidéo**

1 Au menu principal, sélectionnez le mode **Movie** et appuyez sur la touche **M** pour y accéder.

2 Appuyez sur la touche " $\mathsf{M}$ " ou " $\mathsf{M}$ " pour sélectionner le fichier vidéo et appuyez sur "> Il " pour effectuer la lecture du fichier.

3 Appuyez sur la touche ▶ pur arrêter la lecture et retourner à l'interface vidéo.

#### ! **Mode d'enregistrement**

- 1. Débutez au menu principal d'enregistrement.
- 2. Appuyez une fois sur la touche **M** pour accéder au sous-menu d'enregistrement. Appuyez une fois de plus sur la touche **M** pour sélectionner **Rec Type.**
- 3. Sélectionnez l'une des options : Fine REC, long REC, Fine VOR, Long VOR. Une fois sélectionné, vous retournerez au mode d'enregistrement.
- 3. Appuyez une fois sur la touche " $\blacktriangleright$  II" pour effectuer une pause dans l'enregistrement. Maintenez la touche " $\blacktriangleright$  II" enfoncée pour arrêter l'enregistrement et l'enregistrement sera sauvegardé en tant que fichier vocal.
- 4. Appuyez une fois sur la touche **M** pour sauvegarder le fichier enregistré en tant que fichier vocal.
- 5. Si vous désirez effectuer la lecture ce fichier enregistré, vous devrez accéder au menu vocal et effectuer la lecture de ce fichier.

#### ! **Lecture de vos enregistrements**

1. Débutez au menu principal d'enregistrement vocal.

2. Appuyez une fois sur la touche **M** pour accéder au sous-menu vocal.

3. Appuyez une fois sur la touche " $\blacktriangleright$  II" pour effectuer la lecture de votre enregistrement. Appuyez sur la touche **M** pour arrêter et quitter.

## ! **Syntoniseur FM [veuillez vous assurer que vous êtes près d'une fenêtre afin de recevoir les signaux FM clairs]**

1. Débutez au menu principal de la **Radio FM**. Appuyez sur la touche **M** pour y accéder.

2. Le lecteur débutera la lecture de la musique à partir de la dernière station syntonisée.

3. Recherche automatique : Maintenez la touche ">> enfoncée pour rechercher et sauvegarder les canaux de 87.0 108.0.

4. **Recherche manuelle** : Lorsque le FM est en cours de lecture, appuyez sur la touche "**K4**" ou "Mendiale fois pour vous déplacer d'une station sauvegardée à l'autre.

5. **Station sauvegardée** : Appuyez une fois sur la touche **MENU** si vous avez localisé une station que vous désirez sauvegarder, sélectionnez **Save** et appuyez sur la touche **M** pour sauvegarder la station.

6. **Lecture des stations sauvegardées :** Pour sélectionner une station sauvegardée (s'il y a plus d'une station FM sauvegardée), appuyez sur la touche " $\blacktriangleright$  II" pour vous déplacer d'une station sauvegardée à l'autre.

7. **Enregistrement FM**: Lorsque la station désirée est en cours de lecture, appuyez sur la touche **M** pour accéder au sous-menu FM. Appuyez sur la touche "
When  $\mathbb{R}$ " pour sélectionner **Record** et appuyez sur la touche **M** pour y accéder et appuyez sur " $\blacktriangleright$   $\blackparallel$ " pour débuter l'enregistrement. Appuyez sur la touche "> II" pour effectuer une pause ou pour arrêter l'enregistrement et appuyez sur la touche **M** pour sauvegarder et quitter.

#### ! **Livre électronique "E-Book" (lecture de fichiers texte)**

1. Au menu principal, sélectionnez **E-Book** et appuyez sur la touche **M** pour y accéder..

2. Appuyez sur la touche  $M$  pour sélectionner un fichier texte et appuyez sur " $M$ " pour le lire. 3. Pour sélectionner les options, appuyez sur la touche "I" pour retourner à la liste des fichiers. Appuyez sur la touche **M** pour accéder au sous-menu. Appuyez sur la touche "M" pour sélectionner "Play set" (diminutif pour les réglages de lecture) et sélectionnez l'une des deux options. "Manual play" (lecture manuelle) ou "Auto play" (lecture automatique). Si vous choisissez la lecture automatique, vous devrez sélectionner une durée. Veuillez effectuer votre sélection et appuyez sur la touche **M** pour confirmer.

4. Au sous-menu du livre électronique, vous pouvez également sélectionner l'effacement des fichiers. Si vous décidez d'effacer un fichier, on vous demandera de confirmer l'effacement. Veuillez effectuer la sélection tel que désiré.

#### ! **Visionnement des photos**

1. Au menu principal, sélectionnez **Viewing Pictures** et appuyez sur la touche **M**.

2. Appuyez sur la touche  $\blacktriangleright$  pour sélectionner un fichier d'image et appuyez sur la touche " $\blacktriangleright$   $\blacktriangleright$   $\blacktri$ 

3. Pour sélectionner une option d'affichage, appuyez sur la touche " $\mathsf{H}$ " pour arrêter l'affichage et appuyez sur la touche ">> "pour sélectionner "Play set" (diminutif pour les réglages de lecture) et sélectionnez l'une des deux options. "Manual play" (lecture manuelle) ou "Auto play" (lecture automatique). Si vous choisissez la lecture automatique, vous devrez sélectionner une durée. Veuillez effectuer votre sélection et appuyez sur la touche **M** pour confirmer.

4. Au sous-menu des photos, vous pouvez également sélectionner l'effacement des fichiers. Si vous décidez d'effacer un fichier, on vous demandera de confirmer l'effacement. Veuillez effectuer la sélection tel que désiré.

#### ! **Réglages : Réglages du système.**

! **Date et heure :** Appuyez sur la touche '+' ou '-' pour vous déplacer à l'année, au mois, à la journée, à l'heure, aux minutes et aux secondes. Appuyez sur la touche  $H = \mathbf{A}^*$  ou  $H = \mathbf{A}$  pour effectuer les réglages.

**Langage :** Cet appareil support 16 langages. Appuyez sur la touche "**K4**" ou " $\mathbb{N}$ " pour sélectionner le langage désiré et appuyez sur la touche **M** pour confirmer.

! **Économie d'énergie :** Vous pouvez choisir l'un des deux réglages. "Off time" (Durée avant la mise hors fonction) et "Sleep time" (Durée avant la mise en veille).

**Off Time** (Durée avant la mise hors fonction) est utilisé pour mettre l'écran hors fonction lorsqu'aucune touche n'est enfoncée.

**Sleep Time** (Durée avant la mise en veille) est utilisé afin de sélectionner la durée avant que l'écran passe en mode de veille.

! **Mode de répétition :** La fonction de répétition est utilisée pour la répétition manuelle ou la répétition automatique.

#### ! **Effacer la musique/le livre électronique/les photos/les fichiers vidéo**

Lorsque vous êtes dans les menus respectifs, vous pouvez appuyer sur la touche **M** après la lecture du fichier. Vous verrez un sous-menu et vous pourrez effacer des fichiers et on vous invitera à faire votre choix.

### ! **Formatage de votre lecteur**

Vous pourrez formater votre lecteur en le branchant à votre ordinateur. Vous verrez le lecteur en tant qu'"Unité de stockage de masse". Mettez-le en surbrillance et cliquez à droite sur votre souris pour obtenir l'option de formatage du lecteur.

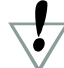

Avertissement! Veuillez vous assurer d'effectuer la sauvegarde des fichiers importants

avant de procéder au formatage de votre lecteur, car ceci effacera tous les fichiers de votre lecteur.

## ! **Convertir les vidéo pour la lecture sur ce lecteur**

Veuillez procéder tel que décrit ci-dessous pour convertir les fichiers vidéo afin de les lire sur ce lecteur. (La conversion est effectuée sur votre ordinateur seulement. Une fois convertie, vous devrez le copier sur votre lecteur pour pouvoir en effectuer la lecture).

- 1. Installez le logiciel de 'Conversion' inclus sur le CD accompagnant le lecteur.
- 2. Lorsque le logiciel sera installé, veuillez double-cliquer sur l'icône du logiciel de conversion sur votre ordinateur pour débuter.
- 3. Sélectionnez le 'fichier souce' à convertir.
- 4. Effectuez votre sélection à partir des options disponibles avant de débuter la conversion.
- 5. Vous devrez spécifier l'endroit où vous désirez sauvegarder le fichier et un nom de fichier pour le fichier à convertir. Si d'autres options doivent être sélectionnées, sélectionnez-les et procédez à l'étape suivante.

6. Cliquez sur "Convert Now" (convertir maintenant) ou "OK' pour débuter le processus de conversion. Une fois terminé, le voyant indiquera "100% complété". Ce fichier est maintenant prêt à être lu sur votre lecteur MP4. Veuillez brancher votre lecteur à votre ordinateur et copier ce fichier sur votre lecteur afin d'en effectuer la lecture.

# ! **Dépannage**

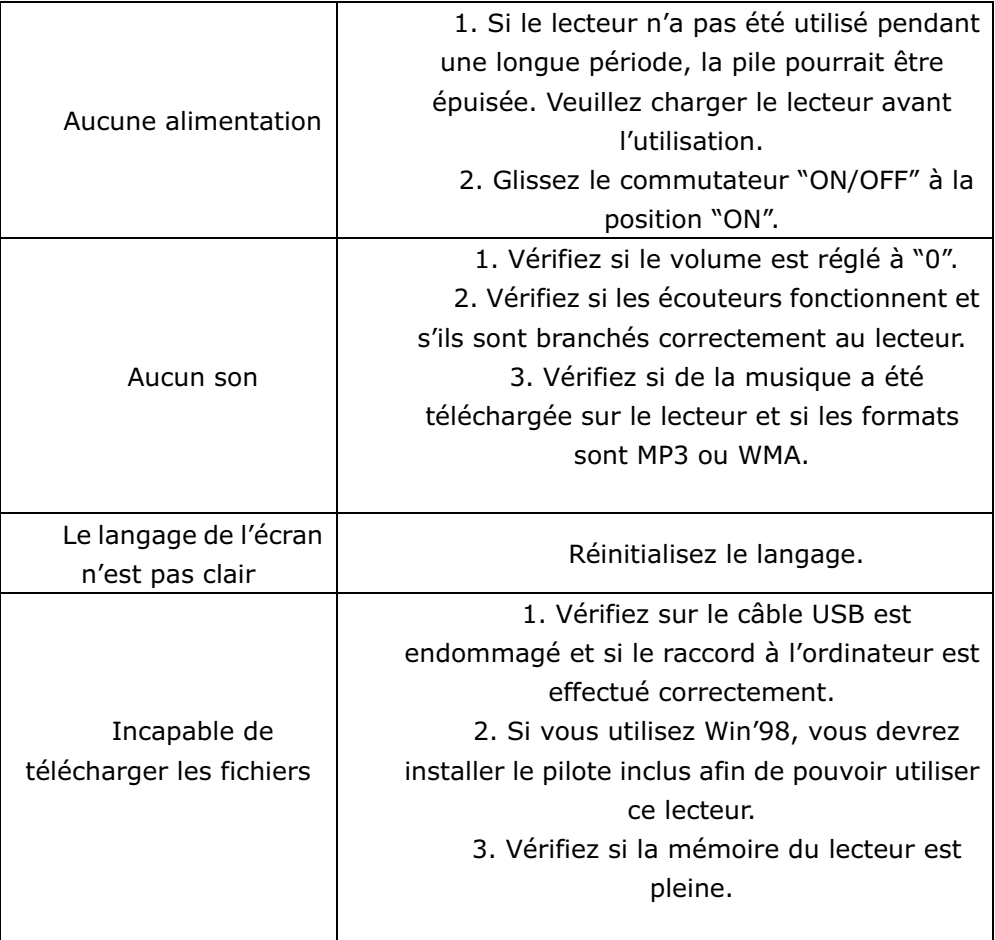

## **Besoin d'aide? N'hésitez pas à nous contacter!**

Si vous éprouvez des difficultés, veuillez visiter notre site Web au www.hipstreetonline.com nos représentants se feront un plaisir de vous aider en répondant à toute question se rapportant à votre nouvel appareil. Nous pouvons vous guider à travers les raccords, si c'est votre première fois, ou vous expliquer certaines des fonctions. Vous n'avez qu'à nous appeler ou nous envoyer un courriel.

Soutien à la clientèle ou technique : 1-888-4KOBIAN ou 1-888-456-2426

Du lundi au vendredi : 8:30 am – 17:00 EST Courriel : support@hipstreetonline.com

# **Nous désirons que vous puissiez utiliser votre appareil immédiatement!**